# **Utilização de ferramentas de ETL e GIS para a visualização e distribuição de informações tridimensionais no ambiente Vale**

André Germano Pinheiro<sup>1,2</sup> Jean Thiago Grassi<sup>1,2</sup> Leonardo Brant  $^{1,2}$ 

 $1$  Vale S/A Av. de Ligação, 3.480 - 34000-000 - Nova Lima - MG, Brasil {c0222885, c0268748, c0243584}@vale.com

<sup>2</sup> Coffey Consultoria e Serviços Ltda Av. Afonso Pena, 1.500, 5º andar - 30130-921 - Belo Horizonte - MG, Brasil {andre.pinheiro, jean.grassi, leonardo.brant}@coffey.com

**Abstract.** This article presents VALE's unity's 3D visualizations creation and publishing, particularly of Capanema Mine, located at Iron Ore Quadrangle/ Minas Gerais State. To do that, very high resolutions images and digital elevations model provides by aerophotogrammetric flight and LIDAR have been used. These information's have been processed, using ETL and ArcGIS software's and, after that, stored at a database (called Geodatabase), and used to create a DTM (Digital Terrain Model), a DSM (Digital Surface Model) and an ortophoto's mosaic. Using these data and GeoVisionary software, a 3D view was created to be used at Virtual Reality Room, located at Águas Claras Mine – Nova Lima/ Minas Gerais State. With the purpose of spread the 3D concept and practical use inside VALE, straight from user's desktop´s, Globe Service (a 3D map service, from ESRI, located at 'cloud') was used, and could be used from free softwares like ArcGIS Explorer or ArcReader.

Palavras-chave: dem, dsm, dtm, virtual reality, cloud, globe service, 3d, geovisionary, mde, mds, mdt, realidade virtual.

### **1. Introdução**

Da perspectiva do apoio à atividade de projeto de engenharia, Naveiro e Borges (2007) conceituam que projeto é uma atividade que produz uma descrição de algo que ainda não existe, porém capaz de viabilizar a construção desse artefato de criação. Naveiro (2001) cita que a imprecisão é inerente à atividade de projetar, e que o projetista é obrigado, com frequência, a tomar decisões com base num conhecimento incompleto do problema.

O advento de tecnologias como o LIDAR (*Light Detection and Ranging*), que permite a coleta de dados de maneira rápida, acurada e, se comparada aos métodos tradicionais, com baixo custo, em consonante com o grande avanço computacional ocorrido nas últimas décadas, que possibilita o armazenamento, o tratamento e o processamento destas informações, a geoinformação passa a ter um novo desafio, representar o espaço em sua forma original, tridimensional, em um ambiente de Realidade Virtual (RV). Para Fosse (2004) a visualização tridimensional de um modelo é capaz de propor uma interface mais amigável e atraente ao usuário, pois permite uma análise qualitativa direta e mais intuitiva que os mapas convencionais, possibilitando aos usuários interagir com as informações apresentadas.

De acordo com Procópio e Castiglione (2013), se as transformações ora em curso nas geotecnologias são capazes de minimizar a imprecisão da atividade de projetar e ampliar o conhecimento do problema que se apresenta ao projetista, de forma a melhorar e, mas precisamente, viabilizar a construção adequada do artefato em criação, uma ferrovia, por exemplo, se faz manifesta pelo menos uma razão muito boa para se investigar soluções que articulem os desenvolvimentos identificados nas geotecnologias, no sentido de ampliação do conhecimento do problema posto ao projetista.

Para Hartman (1987), a mineração sempre exerceu um papel de destaque e de significativa contribuição no desenvolvimento da civilização e do progresso da humanidade, muito mais do que normalmente é reconhecido pelo cidadão comum. De fato, produtos advindos da mineração permeiam de maneira acentuada nos diversos setores e atividades que compõem nossa sociedade industrializada. O retrospecto cronológico da mineração, reproduz uma importante relação com a história da nossa civilização e não é mera coincidência que as eras culturais dos povos, estejam associadas aos minerais, ou ao seus derivativos, como por exemplo as Idades do Bronze e do Ferro.

Segundo Camurgi (2008), o planejamento estratégico de lavra corresponde ao processo para se determinar o melhor projeto e sequenciamento da lavra, segundo uma estratégia previamente estabelecida. É considerado um elemento chave para o sucesso de um empreendimento de mineração, uma vez que subsidia o processo decisório sobre a sua condução e desenvolvimento.

As etapas envolvidas na produção de uma mina podem ser modeladas e gerenciadas de forma mais eficiente quando há um fluxo mútuo e contínuo de informações, que vão desde a geologia até às especificações do produto final. Através da modelagem e gerenciamento das diversas etapas envolvidas no processo mineiro é possível melhorar significativamente o planejamento e operação das minas. A incorporação de componentes tecnológicos diversos tais como softwares de mineração e softwares de realidade virtual permite tomar decisões baseadas em modelos mais realísticos e precisos.

Neste sentido, através deste artigo visa-se demonstrar os esforços da Vale no que tange a utilização de representações tridimensionais em suas áreas, utilizando como exemplo a Mina de Capanema, situada no Quadrilátero Ferrífero de Minas Gerais. Serão descritos os passos para a geração dos modelos de elevação (MDE), bem como, as formas de disponibilização destas visualizações tridimensionais no ambiente corporativo Vale.

### **2. Metodologia de Trabalho**

## **2.1 Área de Estudo**

 A Mina de Capanema está localizada na porção leste do Quadrilátero Ferrífero (Figura 1), nos limites dos municípios de Itabirito, Santa Bárbara e Ouro Preto, aproximadamente 80 km a sudeste de Belo Horizonte. O acesso é feito pela BR-040 sentido Rio de Janeiro até o trevo para a cidade de Ouro Preto, seguindo-se pela rodovia MG-356 (Rodovia dos Inconfidentes), passando pela cidade de Itabirito até o trevo de acesso à Mina de Capanema, numa distância total de 62 km. A partir deste trevo percorre-se aproximadamente 18 km em estrada asfaltada até a portaria da mina.

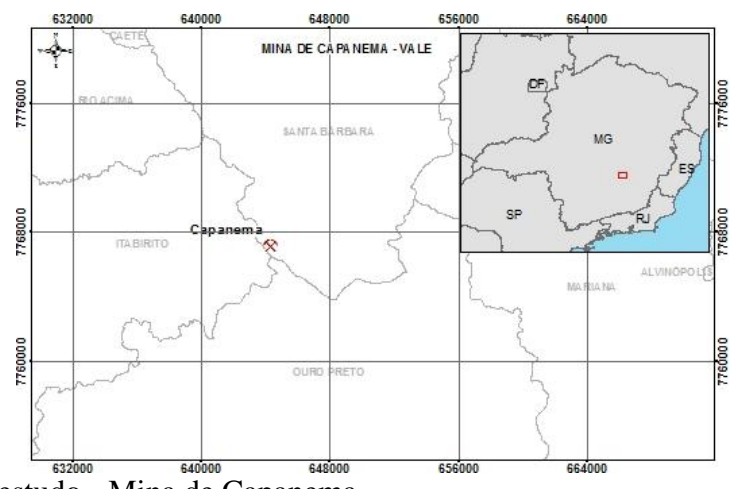

Figura 1. Área de estudo - Mina de Capanema.

 A Mina de Capanema faz parte do Complexo Mariana, juntamente com as minas de Fábrica Nova, Alegria, Fazendão, Timbopeba e Conta História.

#### **2.2 Materiais**

 Para a modelagem tridimensional em realidade virtual da Mina de Capanema, foram necessários modelos de elevação, imagens de altíssima resolução espacial, além de *softwares* especialistas, utilizados, tanto no processamento dos dados quanto na disponibilização destas informações dentro do ambiente corporativo Vale.

 O modelo digital de terreno (MDT) e o modelo digital de superfície (MDS) foram extraídos à partir da filtragem da nuvem de pontos proveniente do perfilamento realizado no ano de 2007 na escala 1:5.000. Para Brandalize (2007), o sistema de perfilamento a laser (*ALS - Airborne Laser Scanning*) é um sistema que adquire dados digitais de elevação do terreno com precisão equivalente ao GPS, mas de forma muito mais eficaz, pois o sensor principal do sistema está localizado em uma aeronave cujo deslocamento, sobre uma área de interesse, é extremamente rápido quando comparado com os levantamentos convencionais. De acordo com Procópio e Castiglione (2013), no que tange ao imageamento do alvo Gandarela, região que contempla a Mina de Capanema, a operação aérea de varredura com um sensor ativo laser - foi especificada para atender às demandas da geração de MDT e MDS, necessários à adequada caracterização altimétrica das áreas de interesse. A densidade mínima de pontos, neste caso, 1 ppm (um ponto por metro), foi determinada de maneira a caracterizar a exigência de um erro padrão de até 0,7m. Neste estudo, de maneira a recobrir a área de interesse, foi utilizado um conjunto de 8 (oito) folhas de nuvens de pontos, sendo 4 (quatro) relativas ao MDT e outras 4 (quatro) pertencentes ao MDS, todas no formato ASCII (*American Standard Code for Information Interchange*).

 O voo fotogramétrico, realizado no dia 28 de maio de 2012, meio pelo qual foram adquiras as imagens de altíssima resolução, foi definido de modo a atender a premissa de que seus produtos destinar-se-iam à confecção de ortoimagens coloridas na escala referencial de 1/5.000, com dimensão de pixel no terreno (GSD - *Ground Sample Distance*) de 35 cm. Neste estudo foram utilizadas duas ortofotos, totalizando uma área de 28,83 km².

 Para o processamento dos dados foram utilizados os *softwares* Esri ArcGIS e Safe Software FME. O ArcGIS é um *software* de SIG (Sistema de Informação Geográfica), que permite a criação, análise e utilização de mapas e informações geográficas, sejam vetoriais ou matriciais. Através do ArcGIS, e de extensões como *Spatial Analyst Tool*, é possível mosaicar imagens e gerar modelos de elevação com elevado nível de detalhamento. O FME (*Feature Manipulation Engine*) é um *software* ETL (*Extract Transform Load*), e consiste em um conjunto de ferramentas cuja função é transformar, converter, validar, integrar e compartilhar os mais diversos dados dos mais variados sistemas de *softwares* geoespaciais. Ferramentas de *Spatial* ETL nasceram para permitir a interoperabilidade (câmbio de informações) entre as organizações, que possuem uma gama de aplicações de mapeamento e formatos proprietários. No entanto, as ferramentas *Spatial* ETL igualmente estão se tornando cada vez mais importante no comando da Gestão de Sistemas de Informação como uma ferramenta para auxiliar as organizações a agregar dados espaciais existentes a bancos de dados. Dados espacializáveis estão disponíveis em diversos formatos e consequentemente utilizam distintos moldes. Logo, se faz necessário, uma chave para um sistema de ETL, para lidar com múltiplos formatos de dados de uma forma sólida. A transformação de dados espaciais entre sua fonte (Extração) e consumo (Armazenamento) é inúmeras vezes relacionadas como uma tradução de dados espaciais. Dentro de um sistema *Spatial* ETL é possível transformar informações diretamente de um formato para outro, ou através de um formato intermediário.

 Como plataformas para a disseminação dos modelos de Realidade Virtual, foram utilizados os *softwares* GeoVisionary e ArcGlobe. O sistema GeoVisionary, desenvolvido pela Virtalis em colaboração com o *British Geological Survey*, é um *software* especialista construído para a visualização de dados espaciais em alta resolução. De acordo com o desenvolvedor da plataforma, uma das principais vantagens do GeoVisionary é a sua capacidade de integrar grandes volumes de dados, de múltiplas fontes, permitindo uma maior compreensão, por parte do analista, do conjunto de dados espaciais disponível. Em virtude desta grande capacidade de processamento, o GeoVisionary foi escolhido pela Vale como *software* de visualização tridimensional que equipa a Sala de Realidade Virtual, ambiente construído para permitir análises de caráter multidisciplinar, envolvendo os diversos setores da empresa. A utilização do ArcGlobe, *software* desenvolvido pela Esri, está pautada em permitir que o usuário possa efetuar análises tridimensionais diretamente na sua estação de trabalho. Através do ArcGlobe são gerados os *Globe Services*, serviços web, alocados na nuvem, que permitem o compartilhamento de conteúdo tridimensional, bastando que o usuário possua, em sua estação de trabalho, uma instalação de ArcGlobe, ArcGIS Explorer ou ArcReader, sendo estes dois últimos disponibilizados gratuitamente.

#### **2.3 Geração dos Modelos de Elevação**

Como primeiro passo para a geração dos modelos de elevação, os arquivos de nuvens de pontos, formato ASCII, foram classificados em MDT ou MDS. Posteriormente, através do *software* FME, os dados foram convertidos em *Feature Class* e alocados em dois *Feature Dataset*, um para dados de terreno e outro para dados de superfície, estes, alocados em um único *Geodatabase* (Figura 2).

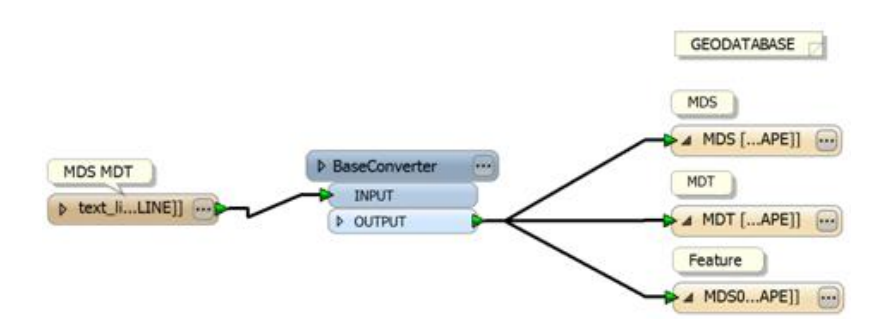

Figura 2.Fluxo de trabalho no FME.

 O próximo passo para geração dos modelos consistiu na criação de um arquivo *Terrain* para cada tipo de MDE. O *Terrain* consiste em um TIN (*Triangulated Irregular Network*) multiresolução, construído à partir de dados de elevação armazenadas em um *Geodatabase*. Os *Terrain* foram gerados em concordância com os parâmetros listados na Tabela 1.

Tabela 1. Parâmetros utilizados na geração dos arquivos *Terrain*.

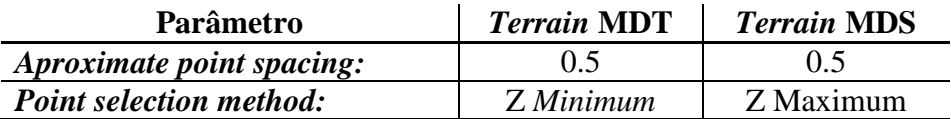

 Embora o perfilamento a laser garanta apenas 1 ppm, com o objetivo de se obter um modelo mais suavizado, optou-se pelo valor de 0.5 no parâmetro "*Aproximate point spacing*", que consiste na distância aproximada entre dois pontos dos dados de elevação, em unidade métrica. Os dois arquivos *Terrain* gerados, são apresentados na Figura 3.

À partir dos arquivos *Terrain*, com o auxílio da ferramenta *"Terrain to Raster"*, do ArcGIS, e com base nos parâmetros estabelecidos na Tabela 2, foram gerados o MDT e o MDS, ambos em formato TIFF.

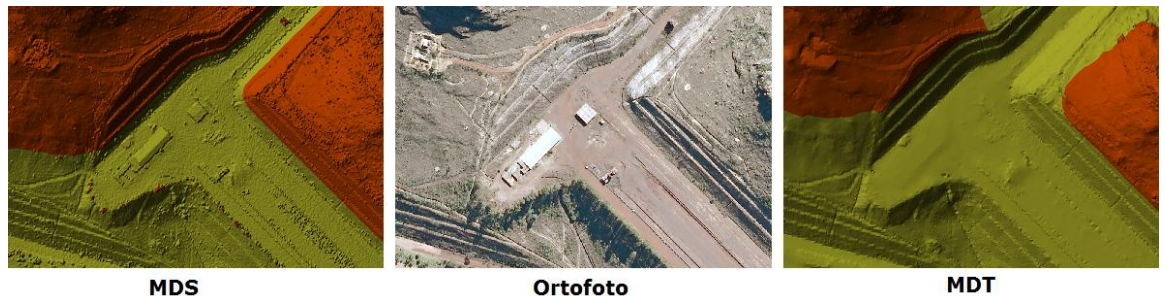

**MDS** Figura 3. Arquivos *Terrain* gerados neste estudo.

**MDT** 

Tabela 2. Parâmetros utilizados na geração do MDT e do MDS.

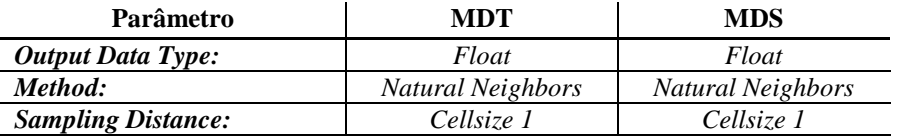

A utilização do *"Float"* como tipo de saída se deu em virtude de que este permite o armazenamento dos valores altimétricos com decimais. O *"Natural Neighbors"* foi escolhido como método de interpolação em virtude de que este produz um resultado mais suave do que o método linear.

### **2.4 Preparação das Imagens**

A visualização tridimensional da Mina de Capanema, apresentada neste artigo consiste na composição do MDT e do MDS, de onde são extraídas as informações altimétricas, com as imagens, que proverão as informações espectrais. Apesar dos modelos de elevação utilizados serem provenientes de um perfilamento a laser realizado no ano de 2007, optou-se por realizar a composição com um par de ortofotos de 2012. Isto se deu em virtude de que a Mina de Capanema não sofreu interferências antrópicas neste período de 5 (cinco) anos. As imagens foram mosaicadas no *software* ArcGIS através da ferramenta "*Mosaic To New Raster*".

### **2.5 Sequenciamento**

 A etapa de sequenciamento é parte integral do processo de otimização da mina, permitindo o melhor controle das restrições econômicas, sociais, técnicas e ambientais. Este processo inclui recursos computacionais avançados, utilizando técnicas atuais de otimização, tendo como base, dados e parâmetros de situações reais em mineração.

 A determinação das estruturas que contemplarão o projeto foi realizada a partir de pacotes computacionais especialistas como *Vulcan* e *Datamine*, onde foram gerados dados nos formatos *DWG* e *DXF.* Estes dados foram, posteriormente, convertidos para o formato *Shapefile*, através do ArcGIS, software responsável pela modelagem tridimensional dos projetos, por meio das ferramentas de análise 3D (*3D Analisty Tools).* O processo de modelagem tridimensional dos projetos passou pela transformação do arquivo vetorial para TIN (*Triangulated Irregular Network)*, e do TIN para Raster. Processo representado pela Figura 4, utilizando os parâmetros citados na Tabela 3.

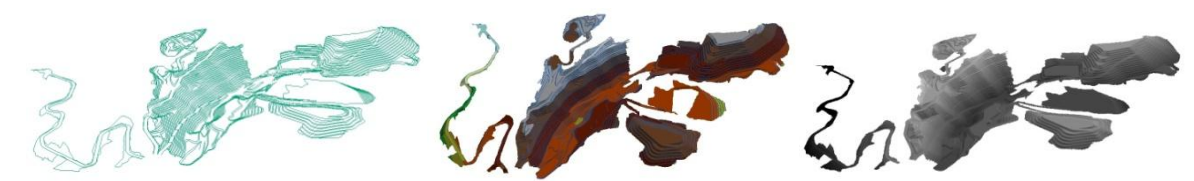

Figura 4. Processo de modelagem 3D - Vetor, TIN e Raster.

Tabela 3. Parâmetros utilizados na geração do arquivo Raster.

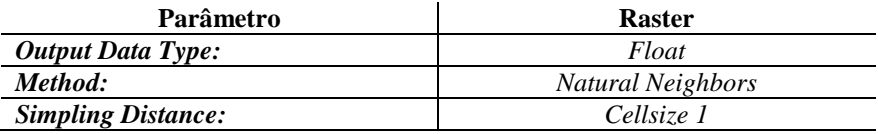

 Após modelados, os projetos que contemplarão o plano do sequenciamento foram mosaicados junto ao MDT natural da área em estudo através da ferramenta "*Mosaic to New Raster* do ArcGIS".

### **2.6 Globe Service**

Com o objetivo de disseminar a visualização tridimensional da Mina de Capanema em todo o ambiente corporativo Vale, optou-se pela utilização de um *Globe Service*. Para isso, tanto os modelos de terreno quanto o mosaico de imagens foram convertidos, da projeção UTM-23S, datum SAD-69, para WGS-84 geográfico. Esta modificação foi necessária em virtude de uma limitação da própria ferramenta, que trabalha com a espacialização de dados em escala global.

 De posse dos dados reprojetados, estes foram salvos em um diretório mapeado pelo *GIS Server*, e carregados no *software* ArcGlobe. O modelo de elevação como *"Elevation Layer"* e o mosaico como *"Floating Layer"*. Desta forma, o mosaico foi espacializado tendo como base os dados altimétricos do modelo, propiciando a visualização tridimensional da cena.

 Posteriormente, o "*Globe Document*" foi salvo, extensão .3dd, e o *Globe Service* foi publicado através da função *"Share as a Service*". Foram configurados o endereço do ArcGIS Server, o nome do serviço, e o nome da pasta onde o *Globe Service* seria alocado.

 À partir deste ponto, o serviço já fora publicado, entretanto, ainda não é possível visualizá-lo tridimensionalmente. Para isso, foi necessária a geração de *caches* de todos os dados que compõem o *Globe Service*.

### **2.7 GeoVisionary**

 A conversão dos modelos digitais de elevação e imagens para a plataforma GeoVisionary - extensão ".vsi" - foi realizada através do *software* VSI Converter, também desenvolvido pela empresa britânica Virtalis. O VSI Converter consiste em uma aplicação que tem como *input* arquivos georreferenciados de imagem e/ou de elevação, nos mais diferentes formatos, convertendo-os para o formato XML, que pode ser consumido pelo GeoVisionary.

 Como dados de entrada, foram utilizados os modelos de elevação (MDT e MDS) da área atual, gerados no item 2.4 deste artigo, e do projeto de cava final de Capanema, explicitado no tópico 2.6, além do arquivo de imagem.

 Como etapa final, os dados de elevação e a imagem, já convertidos, foram carregados em um novo projeto do GeoVisionary.

#### **3 Resultados**

 De posse dos dados, foram geradas visualizações tridimensionais da Mina de Capanema em duas plataformas, ArcGlobe e GeoVisionary. À partir da primeira, objetiva-se que o usuário possa fazer análises tridimensionais diretamente em sua estação de trabalho, enquanto na segunda, como parte integrante da Sala de Realidade Virtual da Vale, destina-se a análises multidisciplinares, podendo envolver diversos setores da empresa. Os resultados obtidos neste estudo são apresentados nas Figuras 5 a 8.

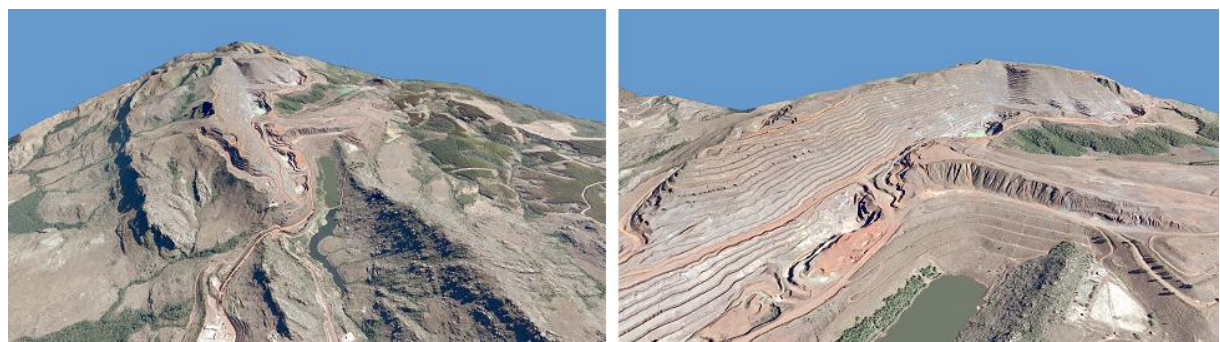

Figura 5. Modelos tridimensionais da Mina de Capanema apresentados como *Globe Service*, visualizados no ArcGlobe.

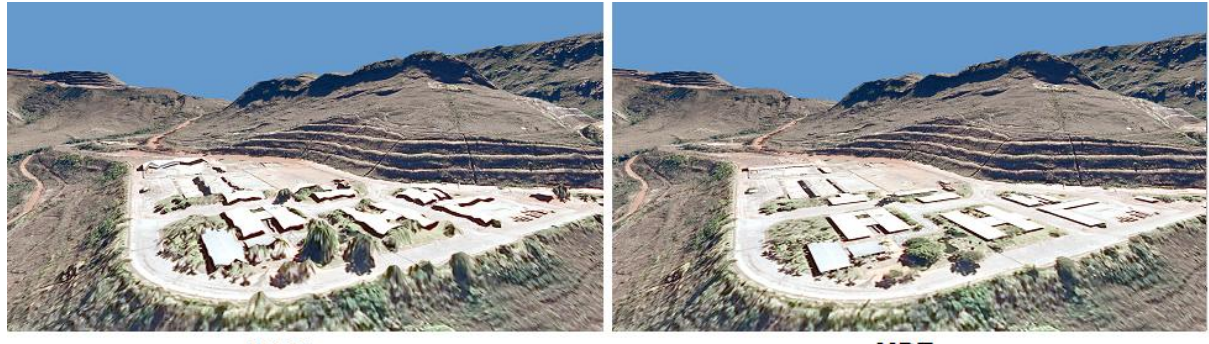

**MDS** 

**MDT** 

Figura 6. Visualização de MDS e MDT da Mina de Capanema como *Globe Service*.

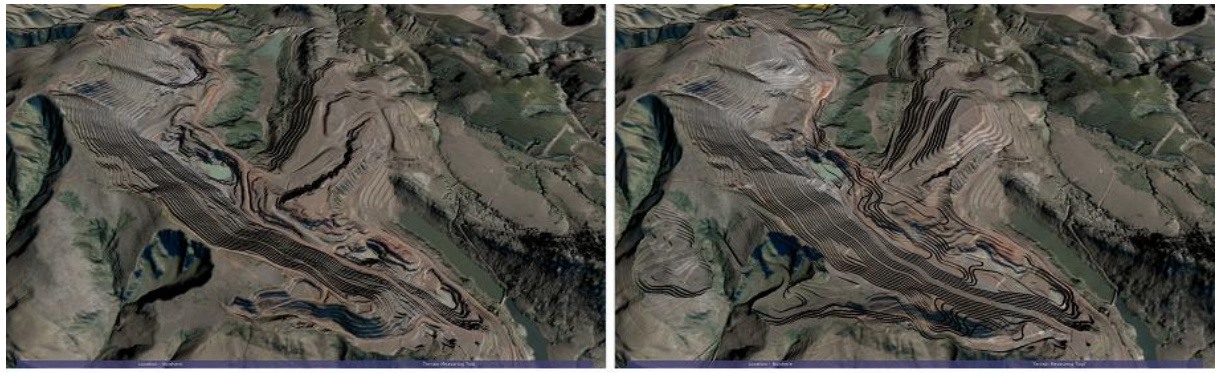

**Presente** 

**Futuro** 

Figura 7. Visualização da cava da Mina de Capanema, visão do presente, e perspectiva de futuro de lavra.

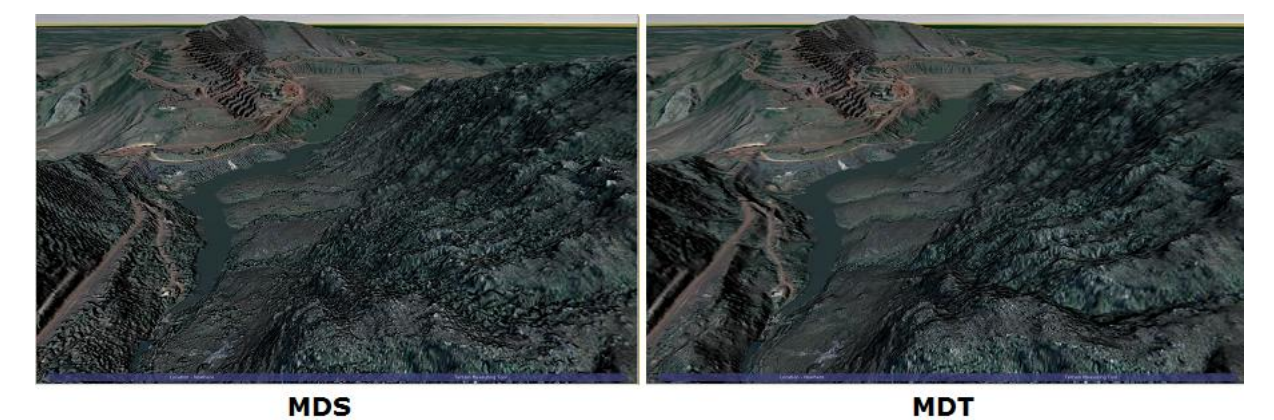

Figura 8. Visualização de MDS e MDT da Mina de Capanema no GeoVisionary.

#### **4 Conclusões**

A visualização tridimensional, por se tratar de uma habilidade nata ao usuário, trará, em médio e longo prazo, um impacto positivo na qualidade das análises realizadas.

O *Globe Service* caracteriza-se como uma importante ferramenta na disseminação das análises tridimensionais, pois permite que os serviços sejam disponibilizados gratuitamente em *softwares* como o ArcGIS Explorer e o ArcReader. Este é um fator de elevada importância, sobretudo se considerados os elevados custos de licença dos *softwares* especialistas.

 No que tange aos *caches* do *Globe Service*, o servidor cria, para a região de interesse, imagens em diversas escalas diferentes, podendo distribuí-las sempre que o usuário as requisita, evitando que o *ArcGIS Server* tenha que reprocessar a visualização a cada vez que o usuário solicita, resultando em um importante ganho de performance.

 Apesar das vantagens listadas, o *Globe Service* não apresenta a mesma performance do GeoVisionary, sobretudo no processamento do modelo superfície. Isto é resultado, sobretudo, do sistema de *caches* da ferramenta Esri, que diminui a qualidade do modelo em algumas escalas. Através da Figura 6 é possível verificar que o *Globe Service* não apresentou, por exemplo, boa performance na espacialização do MDS, tendo melhor resultado em superfícies mais suaves, como o MDT. O GeoVisionary, por sua vez, apresentou melhores resultados na modelagem do modelo de superfície, conforme pode ser analisado na Figura 8.

 A aplicação desta tecnologia no projeto de planejamento e sequenciamento da lavra traz ganhos econômicos, técnicos e socioambientais. A visualização tridimensional do futuro da mina, permite prever e articular da melhor maneira o avanço da lavra de modo a potencializar os ganhos do projeto e reduzir os impactos.

### **Referências Bibliográficas**

Camurugi, N. **Metodologia de Planejamento Estratégico de Lavra Incorporando Riscos e Incertezas para a Obtenção de Resultados Operacionais**. 2008. 113p. (USP). Tese (Doutorado em Engenharia) - Universidade de São Paulo, São Paulo. 2008.

Fosse, J. M. **Representação cartográfica interativa tridimensional: estudo da variável visual cor em ambiente VRML**. 2004. 132p. (UFPR-173). Dissertação (Mestrado em Ciências Geodésicas) - Universidade Federal do Paraná, Curitiba. 2004.

Hartman, H. L.; **Pit Planning and Design.** In: Mining Engineering - Introductory, John Wiley & Sons, ed., Capítulo 5.2, 1987, The University of Alabama, Tuscaloosa, Alabama, pp. 154-159.

Naveiro R. Conceitos e metodologias de projeto. In: Naveiro R. & Oliveira V. (Org.). **O projeto de engenharia arquitetura e desenho industrial**. Juiz de Fora: Editora UFJF, 2001.

Naveiro R. & Borges M. Projetação e as formas de representação do projeto. In: **Graf&Tec**, v. 2, n. 1. Florianópolis: Editora da UFSC, 1997.

Procópio, P. & Castiglione L. H. **Produção geoinformacional e geovisualização para apoio a planejamento e projeto: um empreendimento piloto em realidade virtual.** In: Simpósio Brasileiro de Sensoriamento Remoto (SBSR), 16, 2013, Foz do Iguaçu. **Anais**. São José dos Campos: INPE, 2013. Artigos, p.4981-4988.